Processing Your Thoughts with 1-2-3 (PC Magazine Vol 4 No 10 May 14, 1985 by Robert Flast)

 If you are intrigued by "thought processor" programs that help you organize your ideas into a structured outline, you can use 123's macros with its standard spreadsheet and data base functions to create outlines similar to those generated by Framework, MaxThink, and ThinkTank.

 The 123 "thought processor" allows you to numerically code your ideas into four levels by using decimal numbers similar to AA.BBCCDD. AA, BB, CC, and DD are numbers that range from 00 to 99. AA represents the major categories in your outline; BB indicates the subcatergories within each major category; and CC and DD are lower subcategorizations. You assign the category number to each idea, and the macro puts in the outline numbers for you. It starts your outline with 50.000000 instead of 00.000000, so that you can later insert material at the beginning if you find it necessary. It calculates line numbers within the outline by averaging the line above and the line below. Changing the outline means changing the coding. While this coding technique is easy to understand, you probably wouldn't find it simple to write codes and continually change them while developing your outline. Fortunately, the macros do all the bookkeeping involved in adding or inserting lines. The initizalization macro is in cells B4..B7. The add macro, which controls the insertion of lines, is in B10..B40. The macro also contains some formatting material designed to help you keep track of the levels in your outline.

 The add macro numbers each row, or idea, according to the level number that you input to indicate the location of the line. To insert a line, you first place the cursor on the line that's two lines below the line you wish to insert and in the column that represents the level of the thought in the outline. You type Alt-A to invoke the add macro, answer the request for the level number (which governs both the numbering and indentation), and then type your line.

 If you choose, for instance, level 4, the macro will verigy that the level-4 number above the insertion point is in fact different from the level-4 number below the point. If the levels above and below are the same, the macro does nothing; if they are different, however, it calculates a level-4 number for the new line that is between the upper and lower numbers. The macro then moves the cursor four columns to the right of column A and waits for you to type out your line.

 After you have type in the macros, you position line A42 at the top left-hand corner of the screen, move the cursor to A45, and type /WTH to set the horizontal titles in rows 42 through 44 at the top of the screen. This command protects the macro range above your work area. You label the macro ranges by typing /RNC, \A B40 for the add macro range and /RNC, \I and B4..B7 for the initialization macro range. Now, you should save the worksheet, and you are ready to being using this outline generator.

 To organize an article using these macros, you must first produce a starting outline, including an introduction, a main body, and a conclusion sectino, and number the main topics 50, 70, and 80. You type Alt-I to invoke the initialization macro and enter your first thought. To add your next though, you type Alt-A to use the add macro for each line that you want to add to the document. For example, to add the conclusino heading, you place your cursor in the first level column, where you type "main body" but two rows below (the macro double-spaces your outline), and type Alt-A. Because the conclusion heading has to be in the same column as the main-body heading, you enter 1 when prompted for the level number of the new line. The macro

then shifts the existing text down two rows, calculates the new row number, and positions the cursor at the appropriate level or column, where you type the word "Conclusion."

 Next, you produce the outline within each main topic and assign a number that corresponds to BB in the coding formula to each new thought by positioning the cursor one column (which is equal to one level) to the right and two rows below. You then type Alt-A, the level number, and the contents for each new entry. If necessary, you continue this process to the third and fourth levels; at that point, the outline should be practically finished and you would just need to expand or edit your thoughts.

 Even though the macro automatically moves the cursor to any column you want via the level number that you enter, it cannot check its work to make sure it is correct. Therefore, you should use both the levelnumbering and the reinforcing indentation approaches to keep track of the underlying structure of your thoughts.

 To move around the outline, you use the up, down, and page-move cursor keys. However, to move to a particular section, you have to use the database query command (/DQ) to locate a particular level code. If you wish to reorganize your thoughts, you change the numerical codes to reflect the desired sequence and sort the rows by using the /DS command with column A as the primary key.

 You print your final results with the level codes and the titles by printing teh range A45..Hxxx (xxx stands for the last line in the outline). If you do not want to see the underlying structure, you just print the range B45..Hxxx.

 Outlining doesn't work for every person or every application, but if you are an outliner by nature or are intrigued by the technique, you should try to use these macros. If you like the outlining process, you may want to graduate to a dedicated outline processor. But if the concept doesn't suit your style, you haven't wasted your money on a useless software program.

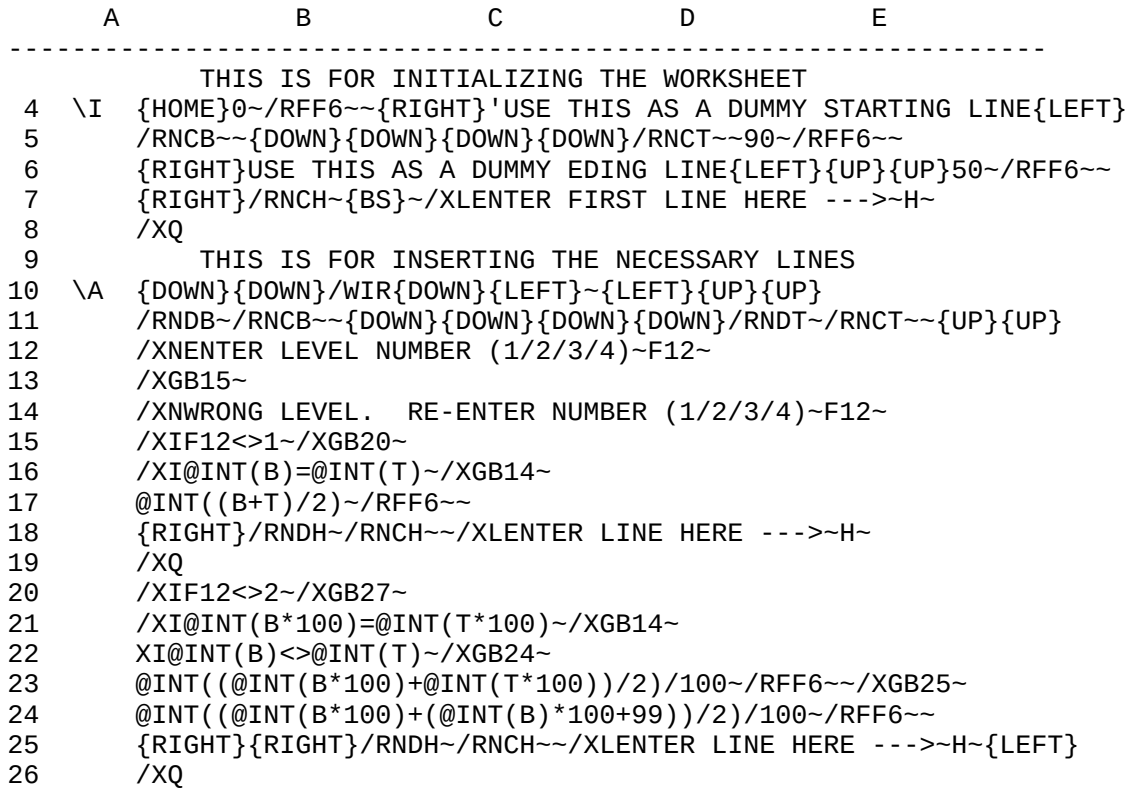

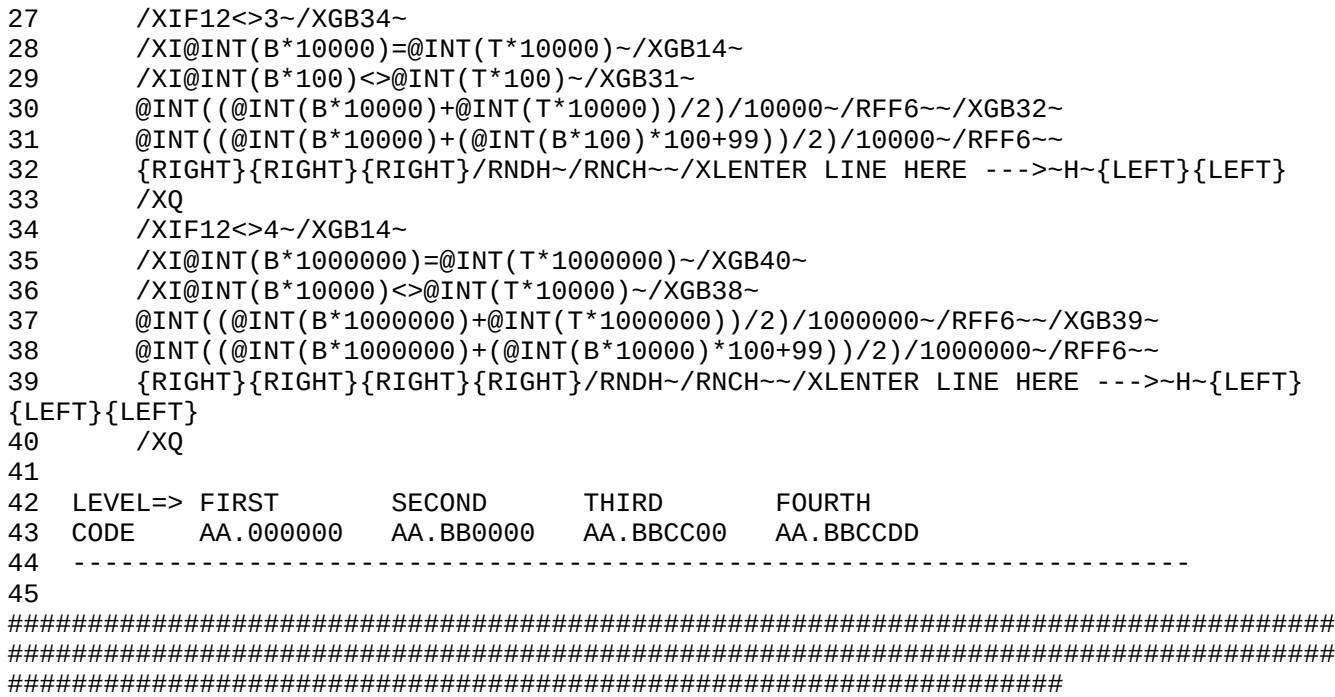